# כא"מ מושרה

# רשימת הציוד

- סליל 111.421 UNILAB( 0011 + 0011 ליפופים(
	- סלילי הלמהולץ על המעמד )Teltron)
		- נגד של כ- 220 אוהם
			- ממשק 850
			- חיישן מתח
				- קליבר
		- צבט להתקנת סליל UNILAB
			- מוט באורך של כ-50 ס"מ
				- מחבר שולחני
				- מחבר זוויתי
- 0 תילי חיבור באורך של 50 ס"מ ו3- תילים באורך של 01 ס"מ

# תיאור המערכת ורקע עיוני

סלילי הלמהולץ (זוג סלילים זהים שהמרחק ביניהם שווה לרדיוסיהם) יוצרים שדה המגנטי אחיד במרחב ביניהם. הסלילים מחוברים למחולל אותות חשמליים (גנרטור); צורת האותות, משרעתם ותדירותם ניתנות לשינוי. בניסוי זה נעשה שימוש באותות "משולש", "סינוס" ו"מלבן חיובי" (תרשים 2).

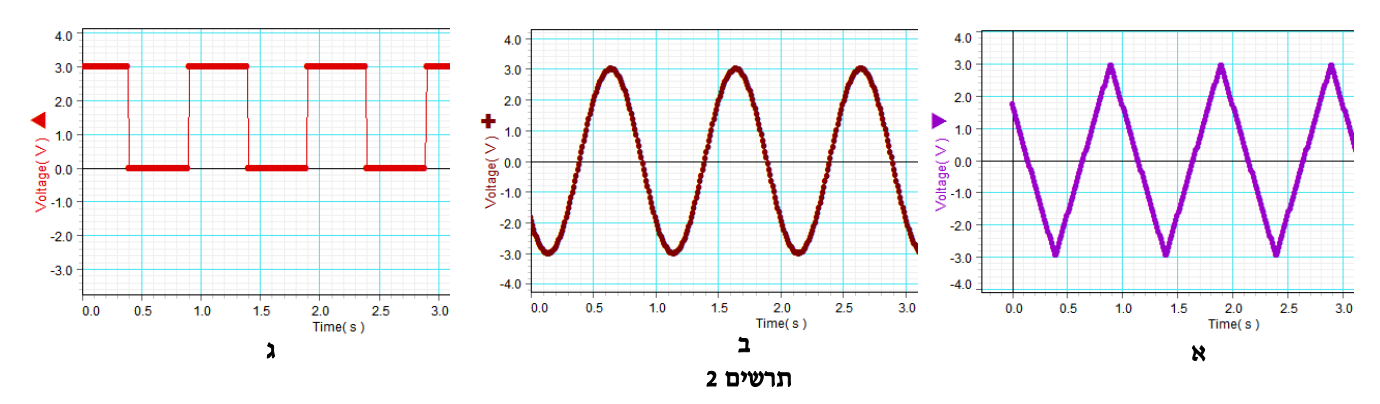

השדה המגנטי הנוצר בין הסלילים, פרופורציוני לזרם הזורם בהם, והזרם פרופורציוני למתח בין קצוות הסלילים. לפיכך, תלות השדה המגנטי בזמן - כתלות המתח בזמן, כלומר, השדות המגנטיים בהם משתמשים בניסוי, גם משתנים בהתאם לגרפים שבתרשים .0

> בין סלילי הלמהולץ מותקן סליל נוסף (סליל 1 בתרשים 1) המכיל למעשה שני סלילים בעלי 1200 ליפופים כל אחד, שמלופפים <u>אחד מעל השני</u> ומחוברים בטור. קצוות של אחד הסלילים לשקעים ,0 0 )תרשים 3(, וקצוות הסליל השני - לשקעים ,0 3 . בסלילים אלה נוצר כא"מ מושרה כאשר סלילי הלמהולץ יוצרים שדה מגנטי משתנה.

## לפני ביצוע הניסוי, ענה על השאלות הבאות:

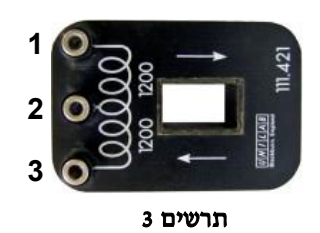

.0 במערכת הניסוי איתה תעבוד, שטח החתך של הסליל בו נוצר כא"מ מושרה הינו קבוע. בהסתמך על חוק פאראדיי, הסבר מדוע הקשר המתמטי בין הכא"מ המושרה לבין קצב שינוי השדה המגנטי הוא יחס ישר, ורשום ביטוי עבור מקדם הפרופורציה.

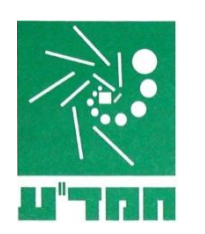

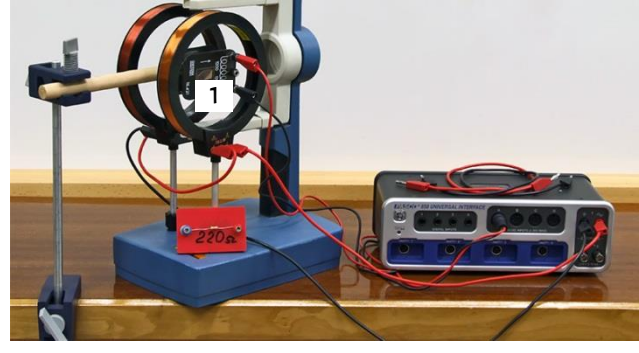

תרשים 1

- .0 הנח שהשדה המגנטי משתנה בהתאם לתרשים 0א'. העתק את התרשים למחברתך והוסף מתחתיו את סקיצת הגרף של ה-כא"מ המושרה שנוצר בסליל .0
- .3 אם השדה המגנטי משתנה בהתאם לתרשים 0ב' )תלות סינוסוידאלית( מהי התלות בזמן של ה-כא"מ המושרה בסליל 0? בהסתמך על חוק פאראדיי, רשום ביטוי למשרעת ה- כא"מ המושרה,  $\varepsilon_{\text{max}}$ , במחברתך באמצעות הפרמטרים: A (שטח החתך של הסליל), N (מספר כריכות), f (תדירות השדה המגנטי),  $\rm{B_{o}}$  (משרעת השדה).
- 4. מחברים לסליל 1 נגד שהתנגדותו R, ומחברים את סלילי הלמהולץ למקור מתח ישר (DC). בעת החיבור, בסליל 1 נוצר כא"מ מושרה - תלותו בזמן מוצגת בתרשים :4

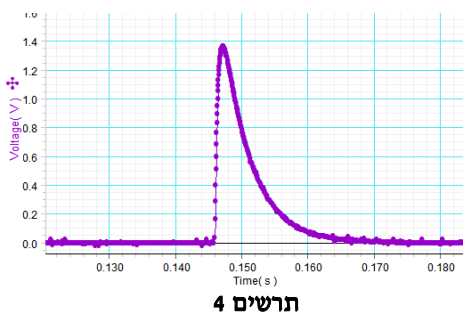

- $\pm 0.17\ \text{s}$ א. הסבר מדוע ה- כא"מ המושרה מתאפס אחרי הזמן st=0.17.
- ב. הסבר כיצד אפשר לחשב את כמות המטען שעבר בנגד, בהסתמך על הגרף שבתרשים 4 ועל התנגדות הנגד.

#### הכנת מערכת הניסוי

- .0 כוון את המיקום של סלילי הלמהולץ כך שסליל 0 יימצא באמצע ביניהם.
	- .0 הרכב מעגל חשמלי בהתאם לתרשים .0

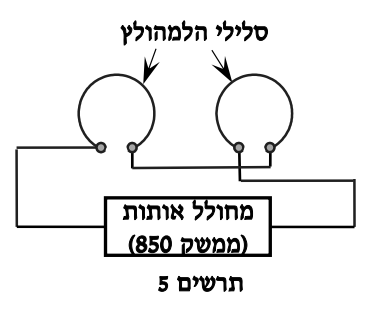

- 3. חבר את חיישן המתח לשקעים 1, 3 של סליל 1 (תרשים 3), <u>את התקע השחור של החיישן תחבר לשקע 3</u>.
	- .4 הדלק את ממשק 801 על ידי לחיצה ארוכה על הכפתור בפינה השמאלית העליונה של הממשק.
- .0 פתח את קובץ תבנית העבודה )Template" )כא\_מ מושרה" )הקלק עליו פעמיים בסייר הקבצים של Windows). בכל הכרטיסיות המוגדרות בתבנית העבודה של התוכנה, במערכת הצירים העליונה יוצגו הגרפים של ה-כא"מ המושרה הנוצר בסליל הפנימי, כתלות בזמן. במערכת הצירים התחתונה, יוצגו הגרפים של הזרם בסלילי הלמהולץ כתלות בזמן.

שים לב שחיישן הזרם המוגדר בתבנית העבודה הוא החיישן המובנה של ממשק 801; חיישן זה מודד זרם במעגל המחובר למחולל הממשק (כלומר, בסלילי הלמהולץ בניסוי זה).

#### הפעלת המחולל של ממשק 850 באמצעות לוח הבקרה (תרשים 6):

- .0 להגדרת הצורה של אות המתח, יש ללחוץ על הכפתור 0 ולבחור את הצורה הרצויה מתוך הרשימה הנפתחת.
	- .2 לשינוי התדירות יש ללחוץ על אחד הכפתורים מקבוצה 2.
	- .3 לשינוי משרעת המתח יש ללחוץ על אחד הכפתורים מקבוצה .3

הערה: אפשר להגדיר את משרעת ותדירות האותות על ידי הקלדה ישירה בשדות המתאימים של לוח הבקרה.

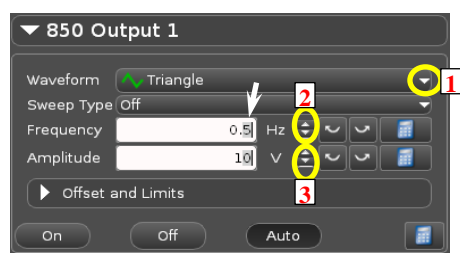

תרשים 6

שים לב – בניסוי זה אין התייחסות לחוק לנץ, לכן אין הקפדה על החיבור הנכון של סליל 0 ביחס לחיבור סלילי הלמהולץ. לפיכך, יתכן שבמערכת שלך סימן ה-כא"מ המושרה יהיה שגוי.

#### .0 חקירת הקשר בין ה-כא"מ המושרה לבין קצב שינוי השטף המגנטי

בחלק זה של הניסוי עליך לחקור את הקשר בין כא"מ מושרה הנוצר בין קצוות הסליל, לבין קצב שינוי השטף המגנטי )חוק פראדיי) כאשר שטח חתך הסליל הינו קבוע. השדה המגנטי בו נמצא הסליל יתנהג בהתאם לתרשים 2א' ("פונקצית משולש"(.

.

- א.  $\rm dI/dt$  אברכותך טבלה עם 2 עמודות, בה תרשום קצב שינוי הזרם בסלילי הלמהולץ  $\rm dI/dt$  וערכי כא״מ מושרה.
- ב. הקלק על הספרה "5" בלוח הבקרה של המחולל (ראה תרשים 6). פרוש הפעולה: בשינוי תדירות המחולל באמצעות חצים 0 בתרשים ,6 תשתנה ספרה זו.
- ג. הרץ מדידות )לחץ על כפתור **Record** בסרגל **Controls** הנמצא בתחתית החלון(. כעבור כ0- שניות, בלי לעצור את המדידות, הגדל את תדירות המחולל ב-  $0.2$ Hz (לחץ פעמיים על כפתור ם מקבוצה 2– תרשים 6). המשך להגדיל את תדירות המחולל ב- 0.2Hz כל 5 שניות. כשתגיע לתדירות של 4z ,2 עצור את המדידות. שמור את הפעילות.
- ד. עבור כל אחת מהתדירויות, מדוד את ערכם המוחלט של ה-כא"מ המושרה וקצב שינוי הזרם, ורשום בטבלה את הערכים שתמצא.

למציאת קצב שינוי הזרם פעל באופן הבא:

- לנוחות הצפיה בנתונים, סגור את לוח הבקרה של המחולל לחץ על כפתור **Generator Signal** בסרגל **Tools**.
- התמקד בקטע בו הגרף (t(I עולה. לשינוי קנה מידה של ציר הזמן אחוז באחד המספרים שבציר, ובלי לשחרר את לחצן העכבר, גרור את המספר החוצה או פנימה. להזזת הגרף <u>כולו</u>, אחוז במקום כלשהו במערכת הצירים (<u>רק לא</u> בנקודות על הגרף עצמו!) וגרור את הגרף.
- הקלק על כלי בחירה בסרגל הכלים של התצוגה הגרפית –יופיע מלבן הבחירה שצבעו תואם את צבע הגרף. באמצעות הזזת צלעותיו המלבן, התאם את מידותיו לקטע הנדרש.

הערה: למחיקת מלבן הבחירה, הקלק עליו והקש *Delete* במקלדת.

לחץ על המשולש ליד כפתור הבחירה של קו מגמה וסמן ברשימה את **Fit Linear**.

למציאת כא"מ מושרה הפעל את הכלים הסטטיסטיים (לחץ על הכפתור Σ). בחר באמצעות מלבן הבחירה את קטע הגרף ( $\epsilon(t)$  בו ה-כא"מ קבוע וחיובי, ורשום את הערד הממוצע של ה-כא"מ בקטע.

## .0 השפעת שטח חתך הסליל על כא"מ מושרה

א. עבור לכרטיסיה "חלק 0" בחוברת העבודה. בכרטיסיה זו מוגדר אות משולש בתדירות ההתחלתית של Hz .1

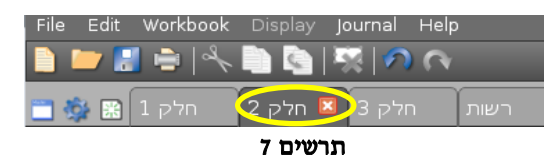

ב. הרץ מדידה במשך של כ3- שניות.

- ג. כעת העבר את התקע האדום של חיישן המתח לשקע 0 של סליל )תרשים 3( ושוב הרץ מדידות במשך של כ 3 שניות.
- ד. החזר את התקע האדום של חיישן המתח לשקע 3 של הסליל, ואת התקע השחור העבר לשקע .0 הרץ מדידות במשך של כ - 3 שניות.
	- ה. עבור כל אחד מהמקרים, מדוד את ה-כא"מ המושרה:
		- הקלק על הגרף,
	- הפעל את כלי הבחירה והתאם את מידותיו לקטע הגרף בו ה-כא"מ קבוע,
	- הפעל את הכלים הסטטיסטיים, קרא את הממוצע ורשום אותו במחברתך.

## .3 חקירת כא"מ מושרה הנוצר בשדה מגנטי המשתנה כפונקציה סינוס

חלק זה של הניסוי מדמה את עבודת גנראטור מתח חילופין. סליל של גנראטור מסתובב בקצב קבוע בשדה מגנטי קבוע – לכן, שטף השדה המגנטי דרך הסליל משתנה כפונקצית סינוס. בניסוי, הסליל אינו מסתובב – אבל השדה המגנטי בו נמצא הסליל )ולכן גם השטף דרך הסליל(, הוא זה שמשתנה עם הזמן כפונקצית סינוס. לפיכך, התנהגות ה-כא"מ המושרה זהה בשני המקרים הנ"ל.

- א. הכן במחברתך טבלה עם 0 עמודות, בה תרשום ערכי ה-כא"מ המושרה ותדירות השדה המגנטי.
	- ב. חבר את חיישן המתח לשקעים 1, 3 של סליל 1 (תרשים 3)
- ג. עבור לכרטיסיה "חלק 3" בחוברת העבודה. בכרטיסיה זו מוגדר אות סינוס בתדירות ההתחלתית של Hz .0.5
- ד. הקלק על הספרה "5" בלוח הבקרה של המחולל. הרץ מדידות במשך של כ-5 שניות, ובלי לעצור אותן, הגדל את תדירות המחולל ב- Hz.0.2 המשך להגדיל את תדירות המחולל ב- Hz 0.2 כל 0 שניות. כשתגיע לתדירות של Hz ,2.1 עצור את המדידות.
- ה. מדוד את משרעת הזרם בסלילי הלמהולץ. פעל באופן הבא: בחר באמצעות מלבן הבחירה את קטע הגרף (t(I המכיל מספר מחזורים והצג את הכלים הסטטיסטיים (לחץ על הכפתור Σ). קרא את הערכים המקסימלי והמינימלי של עוצמת הזרם, חשב באמצעותם את משרעת הזרם ורשום אותה במחברתך.
- ו. עבור כל אחת מהתדירויות, מדוד את משרעת ה-כא"מ המושרה: בחר קטע הגרף (ε(t המכיל מספר מחזורים <u>בעלי</u> אותה התדירות והצג את הכלים הסטטיסטיים. רשום את הערכים המקסימלי והמינימלי של ה-כא"מ המושרה מול התדירות המתאימה בטבלה שהכנת.

# ניתוח תוצאות המדידות

.

#### .0 חקירת קשר בין כא"מ מושרה לבין קצב שינוי השטף המגנטי

- א. מדוע, לדעתך, בחלק זה של הניסוי נעשה שימוש בשדה מגנטי שמשתנה כ"פונקצית משולש"?
	- ב. פתח גיליון EXCEL והעתק לתוכו את הטבלה שמילאת בחלק הראשון של הניסוי.
- $\mathrm{B}=\mathrm{d}\mathrm{B}/\mathrm{d}$ נ. הוסף לטבלה עמודה בה תחשב את קצב השינוי של השדה המגנטי  $\bullet$ הנוצר בין סלילי הלמהולץ. בחישוב

 ${\rm k} = 4.23\cdot 10^{-3}$  של  ${\rm R}$  , הסתמך על הקשר בין השדה המגנטי לבין הזרם I בסלילי הלמהולץ:  ${\rm k} = 1$ , כאשר עבור הסלילים בהם השתמשת בניסוי.

- ד. בנה גרף של כא"מ מושרה כתלות בקצב שינוי השדה המגנטי. האם הקשר שהתקבל תואם את השערתך? הסבר.
	- ה. הוסף לגרף קו מגמה יחד עם משוואתו. מהי משמעותו הפיזיקלית של שיפוע הגרף?
		- ו. היעזר בשיפוע הגרף ומצא את שטח החתך האפקטיבי של סליל 1 (תרשים 1).
		- ז. הערך את שטח החתך האפקטיבי של סליל 0 על ידי מדידות ישירות:
		- מדוד באמצעות קליבר את האורכים ,(8 ואה תרשים  ${\rm b}_2$ ,  ${\rm b}_1$  ,  ${\rm a}_2$  ,  ${\rm a}_1$
		- חשב, על סמך מדידותיך, את שטח המלבן המקווקו שצלעותיו עוברות באמצע בין השכבות החיצונית והפנימית של הסליל.

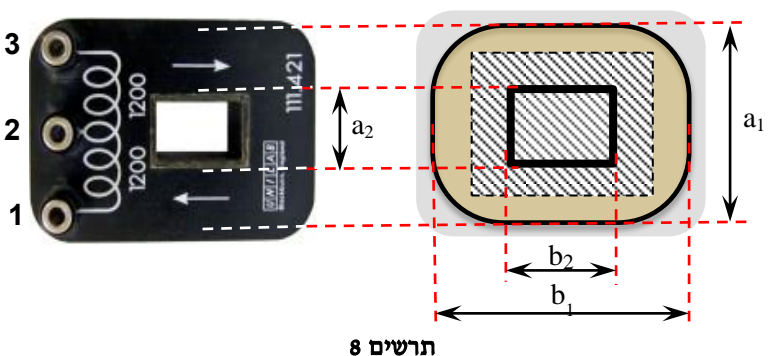

ח. מהו אחוז הסטיה של התוצאה שקיבלת בסעיף הקודם, מזו שקיבלת בסעיף ו'? איזו תוצאה יותר מדויקת, לדעתך? הסבר.

## .0 השפעת שטח חתך הסליל על כא"מ מושרה

בחלק השני של הניסוי מדדת את ה-כא״מ המושרה בסלילים מהם מורכב סליל 1, על ידי שדה מגנטי משתנה.

- א. מדוע בין קצוות הסלילים התקבל כא"מ המושרה שונה? רמז: קרא אודות המבנה של סליל 0 בתיאור מערכת הניסוי.
- ב. היעזר במדידות ה-כא"מ המושרה בין קצוות הסלילים ומצא את היחס בין שטחי החתך האפקטיביים של סלילים אלה.
	- ג. בהסתמך על מדידותיך, הסק מסקנה לגבי הקשר בין ה-כא"מ-ים המושרים בין הקצוות (1,3), (1,2) ו- (2,3).

## .3 חקירת כא"מ מושרה הנוצר בשדה מגנטי המשתנה כפונקציה סינוס

- א. הוסף לגיליון EXCEL את הטבלה שמילאת בחלק 3 של הניסוי.
- ב. הוסף לטבלה עמודות בהן תחשב את התדירות הזוויתית ( $\omega$ ) של השדה, ואת המשרעת הממוצעת  $\varepsilon_{\text{max}}$  של ה-כא"מ המושרה.
- ג. בנה גרף של משרעת ה-כא"מ המושרה  $\varepsilon_{\text{max}}$  כתלות בתדירות הזוויתית  $\omega$ . האם הגרף שהתקבל תואם את השערתך? הסבר.
	- ד. הוסף לגרף קו מגמה יחד עם משוואתו. מהי משמעותו הפיזיקלית של שיפוע הגרף?
	- ה. חשב משרעת של עוצמת השדה המגנטי,  $\mathrm{B}_{0}$ , לפי משרעת הזרם בסלילי הלמהולץ בחלק השלישי של הניסוי.
- ו. בהיעזר בערך  $\mathrm{B}_0$  שחישבת ובשטח חתך הסליל האפקטיבי שמצאת בחלק הראשון של הניסוי, מצא באמצעות הגרף את מספר הליפופים בסליל 1 (כולו).
	- ז. חשב את השגיאה היחסית במציאת מספר הליפופים בדרך זו )להזכירך, מספר הליפופים בסליל 0411(.

# רשות

# מציאת מטען חשמלי המועבר במעגל על ידי כא"מ מושרה במהלך ניתוק המעגל ממקור המתח

בחלק זה של הניסוי תחקור את היווצרות כא"מ מושרה בסליל תוך התהוות או היעלמות השדה המגנטי בו נמצא הסליל. סלילי הלמהולץ המחוברים למחולל האותות, ישמשו כמקור השדה המגנטי. להתהוות והיעלמות השדה המגנטי בניסוי, משתמשים באות המחולל "מלבן חיובי", בו הזרם הישר דרך הסלילים משתנה בקצב הקבוע מראש )ראה תרשים 0ג'(.

## ביצוע המדידות

- .0 מבלי לנתק את חיישן המתח מהסליל הפנימי, חבר במקביל לסליל 0 את הנגד שסופק עם מערכת הניסוי.
- .0 עבור לכרטיסיה "רשות" בחוברת העבודה ב-Capstone. בכרטיסיה זו, במערכת הצירים התחתונה יתוסף גרף של מתח יציאת המחולל כתלות בזמן, לצד גרף של זרם היציאה כתלות בזמן. צורת המתח שנקבעה בתבנית העבודה- אות "מלבן  $20 \text{ kHz}$  – חיובי" בתדירות של  $0.5 \text{ Hz}$ , קצב הדגימה
- .3 הרץ מדידות, וכאשר תופיע "מדרגה" על הגרף של מתח המחולל עצור אותן. במדידה זו, עקב קצב הדגימה הגבוה, המערכת מוצפת בנתונים תוך פרק זמן קצר ועוצרת עם הודעת שגיאה. לכן עליך לפעול מהר כדי לעצור מדידות בזמן.

#### ניתוח תוצאות המדידות

- א. הסבר מדוע נוצר כא"מ מושרה בסליל 0 בעת הפסקה/התהוות של זרם בסלילי הלמהולץ.
- ב. הגדל את ה"מדרגה" על הגרפים של הזרם והמתח ביציאת המחולל, כך שתמלא את כל מערכת הצירים )בחר אותו באמצעות כלי הבחירה ולחץ על הכפתור בסרגל הכלים של התצוגה הגרפית). לכאורה, צורת הגרפים (I(t), V(t צריכה להיות זהה )לפי חוק אוהם(, אך אפשר לראות שהשינוי במתח הרבה יותר מהיר מאשר השינוי בזרם. הסבר מדוע.
- $\mathrm{q}=\int_0^\mathrm{t}\mathrm{i}\mathrm{d} \mathrm{t}$  ג. כידוע, הקשר בין מטען לבין זרם חשמלי הוא: , כלומר, בגרף הזרם כתלות בזמן ערכו של המטען שווה לערך,  $\rm q=\int_0^{\rm c}$ שטח מתחת לגרף.

בהסתמך על חוק אוהם, מצא את המטען שעבר דרך הנגד בעת שינוי הזרם בסלילי הלמהולץ. התנגדות הנגד רשומה על הלוחית עליה הוא מותקן. למציאת השטח מתחת לקטע גרף, יש לבחורו באמצעות מלבן הבחירה וללחוץ על הכפתור בסרגל הכלים שך התצוגה.